# Perfect Presentations

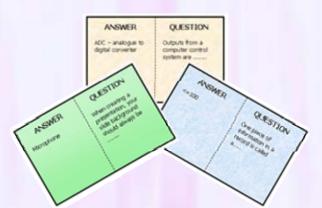

## Hop-around Cards

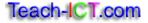

## **HOP-AROUND CARDS**

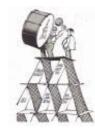

Instructions for use.

Preparation

Print the cards out using a high quality colour printer

Laminate each sheet and then cut out the individual cards to make a pack.

Using the cards

Shuffle the cards.

Distribute the cards amongst your students.

Every card MUST be used – even if it means some students have one and others have two.

Pick a student to start. That student asks their question to the class. Quickly find that question on the table of questions/answers below so that you can keep track of the sequence and will know immediately if a wrong answer has been given.

The student who thinks they have the correct answer to the question calls out their answer.

If they are correct, they then ask their question on their card to the rest of the class.

This continues until all of the questions and answers have been used.

It is important that the correct answers are accepted, otherwise the sequence will be broken and some students will end up with unused cards.

Collect the set of cards back up at the end of the task.

### QUESTIONS

The table below contains the questions and matching answers. Print this table out for use during the activity.

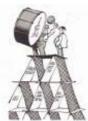

Nominate a student to start. Quickly find their question in the table and then check that the answers which are given match those below.

The sequence of questions and answers <u>must</u> follow this table. If the sequence is broken, you will end up with students who have unused cards at the end.

| Question/<br>Card No. | Question                                                                                                    | Answer                                                                                                    |
|-----------------------|----------------------------------------------------------------------------------------------------|----------------------------------------------------------------------------------------------------|
| 1                     | When creating a presentation, your slide background should always be                                                       | Consistent                                                                                                    |
| 2                     | These are the people that you are creating your presentation for                                                           | Audience                                                                                                    |
| 3                     | A sensible size font to use for text on your slides is around                                                              | Size 22 points or above.                                                                                       |
| 4                     | When you are presenting a list of items, it is a good idea to format them using                                            | Bullet Points                                                                                                  |
| 5                     | When choosing slide animations you should aim to                                                                           | Stick to no more than two<br>different types of<br>animation. Too many are<br>distracting                      |
| 6                     | This is the first try or practice piece of work                                                                            | Draft Version                                                                                                  |
| 7                     | You can draw attention to particular words or phrases by                                                                   | Making them bold or in italics                                                                                 |
| 8                     | You should aim to have at least one of these on every slide                                                                | A suitable image which<br>helps to add interest and<br>clarify the points being<br>made.                       |
| 9                     | What should you always do before you print work?                                                                           | Proof-read it and check it<br>in print preview                                                                 |
| 10                    | It is a good idea to use large paragraphs of text in your presentation. True or false?                                     | False – large paragraphs<br>of text are hard to read.<br>You should aim to use 4-<br>5 bullet points per slide |
| 11                    | All of your work should contain your name in the what?                                                                     | Footer or master slide                                                                                         |
| 12                    | A presentation package often comes with a large selection of ready made slides. These are called                           | Templates                                                                                                    |
| 13                    | When choosing your font colour you should make sure that                                                                   | There is a good contrast<br>between the font colour<br>and the background e.g.<br>black and white              |
| 14                    | It is important to get these correct, otherwise<br>people might not have time to read what is being<br>said on each slide. | Slide transitions and timings                                                                                  |

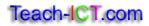

| 15    | Generally, it is not a good idea to underline        | Hyperlink                  |
|-------|------------------------------------------------------|----------------------------|
|       | headings on a computerised document because          |                            |
|       | people might mistake it for a what?                  |                            |
| 16    | You can print your slide show out in this format so  | Handouts                   |
|       | that 2-6 slides appear on one page. This can be      |                            |
|       | given to the audience. What are these called?        |                            |
| 17    | A useful way of taking photographs to put directly   | Digital Camera             |
| 17    | into the presentation is to use a                    | Digital Gamera             |
| 18    | When you have sets of data for example, lots of      | Table                      |
| 10    | 5                                                    | Table                      |
|       | exam results, a good way of formatting them is to    |                            |
| 10    | set them out in a                                    |                            |
| 19    | A well known presentation package is called          | Microsoft PowerPoint       |
| 20    | This means that any original work you create         | Copyright                  |
|       | belongs to you                                       |                            |
| 21    | If you want to include a photograph in your          | A scanner                  |
|       | presentation, you can use this to change the         |                            |
|       | paper photograph into a digital image.               |                            |
| 22    | You need to be careful when enlarging bitmapped      | Pixelate. Then they        |
|       | pictures because sometimes they can                  | appear fuzzy and           |
|       |                                                      | sometimes you can see      |
|       |                                                      | the individual pixels.     |
| 23    | You can create one of these on your slide which      | Action button or hyperlink |
| -     | when clicked will automatically take you to          |                            |
|       | another slide in your presentation                   |                            |
| 24    | This type of font has small extensions at the end    | Serif Font                 |
| 27    | of the letter which is supposed to make them         | Serier one                 |
|       | easier to read on a page.                            |                            |
| 25    | A spell checker is useful, but you shouldn't rely on | It won't pick up words     |
| 25    | it because                                           | which might be correct     |
|       |                                                      |                            |
|       |                                                      | but are actually mis-spelt |
| 27    |                                                      | e.g. here instead of hear  |
| 26    | In order to record some sound to use on your         | Microphone                 |
| 07    | presentation, you will need to use a                 |                            |
| 27    | Using lots of different methods of presenting        | Multimedia                 |
|       | information such as images, movies and sound         |                            |
|       | recordings is known as                               |                            |
| 28    | When presenting to an audience, it is very           | Face them, look at them    |
|       | important that you                                   | and speak slowly and       |
|       |                                                      | clearly.                   |
| 29    | This appears at the top of each slide                | Heading                    |
|       |                                                      |                            |
| 30    | These graphics can be enlarged or scaled up          | Vector graphics            |
|       | without any loss of quality. They are called         |                            |
| 31    | The file extension for a word processing             | .PPT                       |
|       | document is .doc, for a spreadsheet it is .xls.      |                            |
|       | What is the file extension for a presentation?       |                            |
| 32    | When you think you have completed your               | Evaluation                 |
|       | presentation, you should look at it again, perhaps   |                            |
|       | ask someone else to give you feedback. This is       |                            |
|       | called                                               |                            |
| extra |                                                      |                            |
| extra |                                                      |                            |
|       |                                                      |                            |
|       |                                                      |                            |
| extra |                                                      |                            |

| ANSWER     | QUESTION                                                                          |
|------------|-----------------------------------------------------------------------------------|
| Evaluation | When creating a<br>presentation, your<br>slide background<br>should always be<br> |
|            | www.teach-ict.com                                                                 |

| ANSWER     | QUESTION                                                                  |
|------------|---------------------------------------------------------------------------|
| Consistent | These are the<br>people that you are<br>creating your<br>presentation for |
|            | www.teach-ict.com                                                         |

| ANSWER   | QUESTION                                                               |
|----------|------------------------------------------------------------------------|
| Audience | A sensible size font<br>to use for text on<br>your slides is<br>around |
|          | www.teach-ict.com                                                      |

| ANSWER                  | QUESTION                                                                                    |
|-------------------------|---------------------------------------------------------------------------------------------|
| Size 22 points or above | When you are<br>presenting a list of<br>items, it is a good<br>idea to format<br>them using |
|                         | www.teach-ict.com                                                                           |

| ANSWER        | QUESTION                                                   |
|---------------|------------------------------------------------------------|
| Bullet Points | When choosing<br>slide animations<br>you should aim to<br> |
|               | www.teach-ict.com                                          |

| ANSWER                                                                                        | QUESTION                                              |
|-----------------------------------------------------------------------------------------------|-------------------------------------------------------|
| Stick to no more<br>than two different<br>types of animation.<br>Too many are<br>distracting. | This is the first try<br>or practice piece of<br>work |

www.teach-ict.com

| ANSWER        | QUESTION                                                          |
|---------------|-------------------------------------------------------------------|
| Draft version | You can draw<br>attention to<br>particular words or<br>phrases by |
|               | www.teach-ict.com                                                 |

| ANSWER                            | QUESTION                                                             |
|-----------------------------------|----------------------------------------------------------------------|
| Making them bold<br>or in italics | You should aim to<br>have at least one<br>of these on every<br>slide |
|                                   | www.teach-ict.com                                                    |

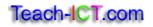

| ANSWER                                                                                      | QUESTION                                               |
|---------------------------------------------------------------------------------------------|--------------------------------------------------------|
| A suitable image<br>which helps to add<br>interest and clarify<br>the points being<br>made. | What should you<br>always do before<br>you print work? |
|                                                                                             | www.teach-ict.com                                      |

#### ANSWER

Proof-read it and check it in print preview

#### QUESTION

It is a good idea to use large paragraphs of text in your presentation. True or false?

www.teach-ict.com

QUESTION

#### ANSWER

False – large paragraphs of text are hard to read. You should aim to use 4-5 bullet points per slide

#### QUESTION

All of your work should contain your name in the what?

www.teach-ict.com

| ANSWER                    | QUESTION                                                                                                    |
|---------------------------|----------------------------------------------------------------------------------------------------|
| Footer or master<br>slide | A presentation<br>package often<br>comes with a large<br>selection of ready<br>made slides. These<br>are called |
|                           | www.teach-ict.com                                                                                               |

| ANSWER    | QUESTION                                                          |
|-----------|-------------------------------------------------------------------|
| Templates | When choosing<br>your font colour<br>you should make<br>sure that |
|           | www.teach-ict.com                                                 |

## ANSWER

| There is a good     | It is important to |
|---------------------|--------------------|
| contrast between    | get these correct, |
| the font colour and | otherwise people   |
| the background      | might not have     |
| e.g. black and      | time to read what  |
| white               | is being said on   |
|                     | each slide.        |
|                     | www.teach-ict.com  |
|                     | wwww.teach=ict.com |

| ANSWER                           | QUESTION                                                                                                    |
|----------------------------------|----------------------------------------------------------------------------------------------------|
| Slide transitions<br>and timings | Generally, it is not<br>a good idea to<br>underline headings<br>on a computerised<br>document because<br>people might<br>mistake it for a<br>what? |

| ANSWER            | QUESTION                                                                                                    |
|-------------------|----------------------------------------------------------------------------------------------------|
| Hyperlink         | You can print your<br>slide show out in<br>this format so that<br>2-6 slides appear<br>on one page. This<br>can be given to the<br>audience. What<br>are these called? |
| www.teacn-ict.com |                                                                                                    |

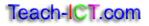

| ANSWER   | QUESTION                                                                                         |
|----------|--------------------------------------------------------------------------------------------------|
| Handouts | A useful way of<br>taking photographs<br>to put directly into<br>the presentation is<br>to use a |
|          | www.teach-ict.com                                                                                |

| ANSWER         | QUESTION                                                                                                    |
|----------------|----------------------------------------------------------------------------------------------------|
| Digital camera | When you have<br>sets of data for<br>example, lots of<br>exam results, a<br>good way of<br>formatting them is<br>to set them out in a<br> |

| ANSWER | QUESTION                                              |
|--------|-------------------------------------------------------|
| Table  | A well known<br>presentation<br>package is called<br> |
|        | www.teach-ict.com                                     |

| ANSWER                  | QUESTION                                                             |
|-------------------------|----------------------------------------------------------------------|
| Microsoft<br>PowerPoint | This means that<br>any original work<br>you create belongs<br>to you |
|                         | www.teach-ict.com                                                    |

| ANSWER    | QUESTION                                                                                                    |
|-----------|----------------------------------------------------------------------------------------------------|
| Copyright | If you want to<br>include a<br>photograph in your<br>presentation, you<br>can use this to<br>change the paper<br>photograph into a<br>digital image. |

| You need to be<br>careful when<br>enlarging<br>bitmapped pictures<br>because sometimes<br>they can |
|----------------------------------------------------------------------------------------------------|
|                                                                                                    |

| ANSWER                                                                                        | QUESTION                                                                                                    |
|-----------------------------------------------------------------------------------------------|----------------------------------------------------------------------------------------------------|
| Pixelate. They<br>then appear fuzzy<br>and sometimes you<br>can see the<br>individual pixels. | You can create one<br>of these on your<br>slide which when<br>clicked will<br>automatically take<br>you to another<br>slide in your<br>presentation |

| ANSWER                        | QUESTION                                                                                                    |
|-------------------------------|----------------------------------------------------------------------------------------------------|
| Action button or<br>hyperlink | This type of font<br>has small<br>extensions at the<br>end of the letter<br>which is supposed<br>to make them<br>easier to read on a |
| www.teach-ict.com             | page.                                                                                                    |

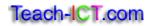

| ANSWER     | QUESTION                                                                 | ANSWER                                                                                                |
|------------|--------------------------------------------------------------------------|----------------------------------------------------------------------------------------------------|
| Serif Font | A spell checker is<br>useful, but you<br>shouldn't rely on it<br>because | It won't pick up<br>words which migh<br>be correct but are<br>mis-spelt e.g. here<br>instead of hear. |
|            | www.teach-ict.com                                                        |                                                                                                    |

## ANSWER t won't pick up vords which might e correct but are his-spelt e.g. here histead of hear. www.teach-ict.com

| ANSWER            | QUESTION                                                                                                    |
|-------------------|----------------------------------------------------------------------------------------------------|
| Microphone        | Using lots of<br>different methods<br>of presenting<br>information such as<br>images, movies<br>and sound<br>recordings is |
| www.teach-ict.com | known as                                                                                                    |

| ANSWER     | QUESTION                                                               |
|------------|------------------------------------------------------------------------|
| Multimedia | When presenting to<br>an audience, it is<br>very important that<br>you |

| ANSWER                                                     | QUESTION                              |
|------------------------------------------------------------|---------------------------------------|
| Face them, look at<br>them and speak<br>slowly and clearly | This appears at the top of each slide |

| ANSWER  | QUESTION                                                                                             |
|---------|----------------------------------------------------------------------------------------------------|
| Heading | These graphics can<br>be enlarged or<br>scaled up without<br>any loss of quality.<br>They are called |
|         | www.teach-ict.com                                                                                    |

| ANSWER          | QUESTION                                                                                                    |
|-----------------|----------------------------------------------------------------------------------------------------|
| Vector graphics | The file extension<br>for a word<br>processing<br>document is .doc,<br>for a spreadsheet it<br>is .xls. What is the<br>file extension for a<br>presentation? |

| ANSWER            | QUESTION                                                                                                    |
|-------------------|----------------------------------------------------------------------------------------------------|
| .PPT              | When you think<br>you have<br>completed your<br>presentation, you<br>should look at it<br>again, perhaps ask<br>someone else to<br>give you feedback. |
| www.teach-ict.com | This is called                                                                                                    |

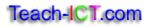

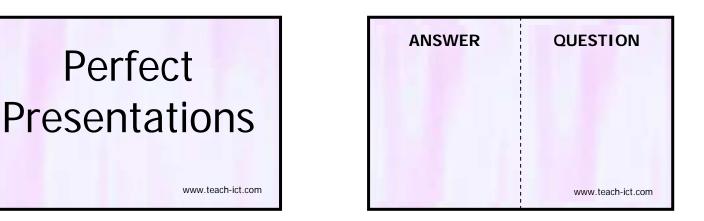

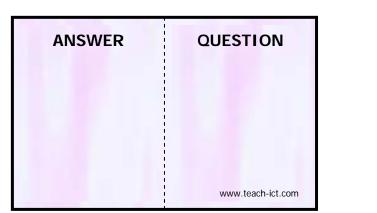

Perfect

| ANSWER | QUESTION          |
|--------|-------------------|
|        |                   |
|        | www.teach-ict.com |

| ANSWER | QUESTION          |
|--------|-------------------|
|        | www.teach-ict.com |

| ANSWER | QUESTION          |
|--------|-------------------|
|        |                   |
|        |                   |
|        |                   |
|        | www.teach-ict.com |

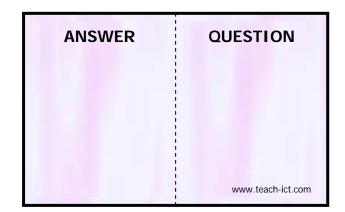

| ANSWER | QUESTION          |
|--------|-------------------|
|        |                   |
|        |                   |
|        | www.teach-ict.com |

Teach-ICT.com